# **Photoshop Tools Photoshop CS6**

## **Tools Panel Introduction**

When you start Photoshop, the Tools panel appears at the left of the screen. Some tools in the Tools panel have options that appear in the context-sensitive options bar. You can expand some tools to show hidden tools beneath them. A small triangle at the lower right of the tool icon signals the presence of hidden tools.

## **Tools Panel Overview**

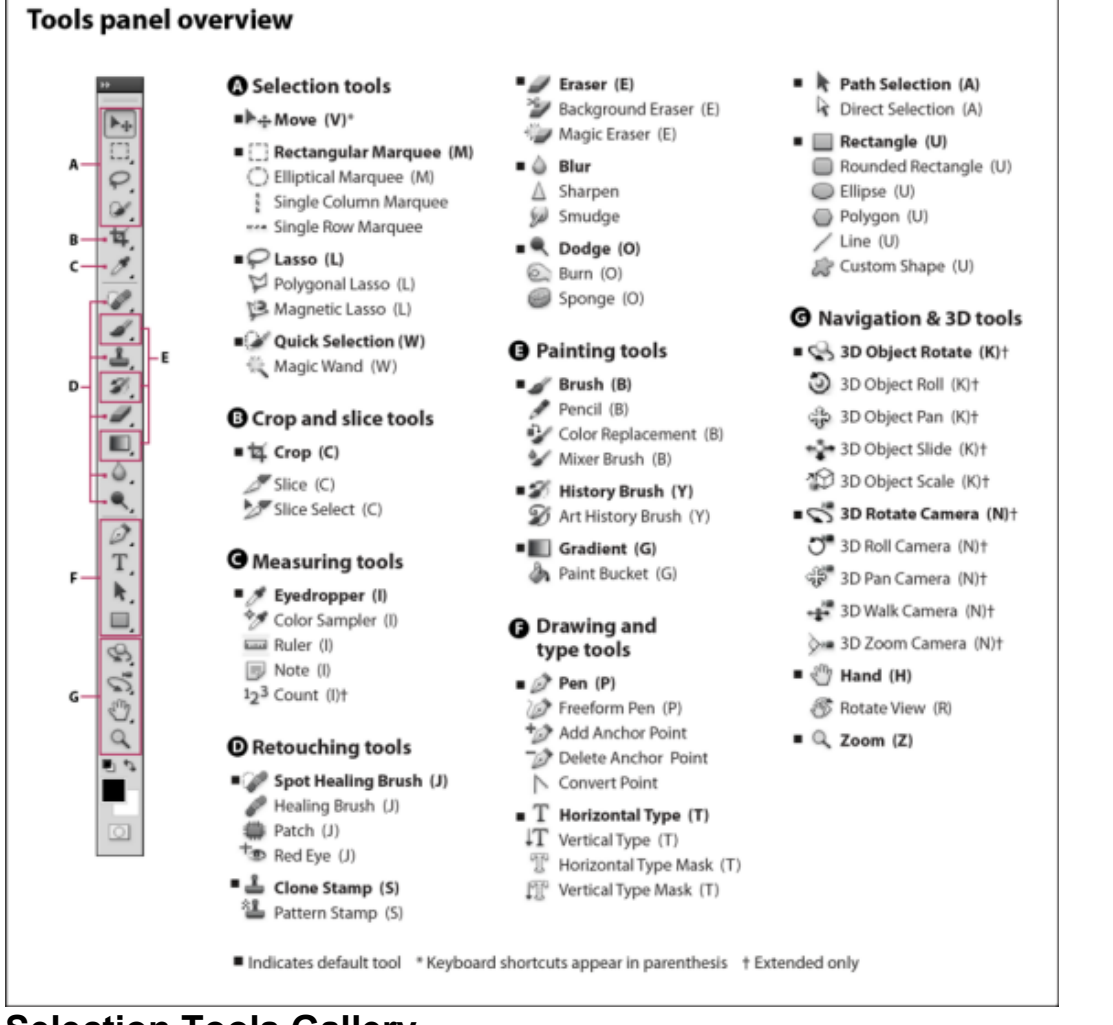

**Selection Tools Gallery**

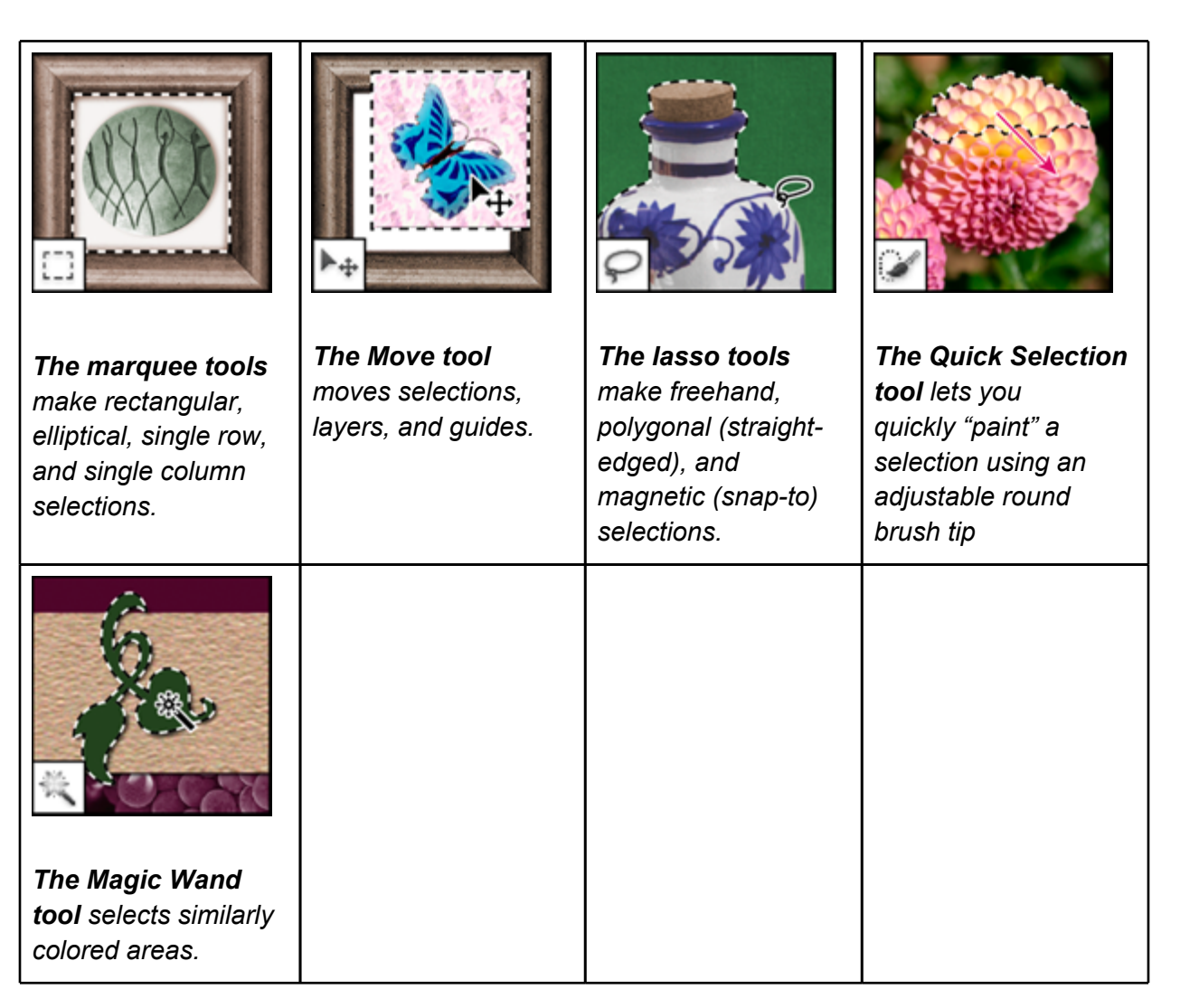

**Crop and slice tools gallery** 

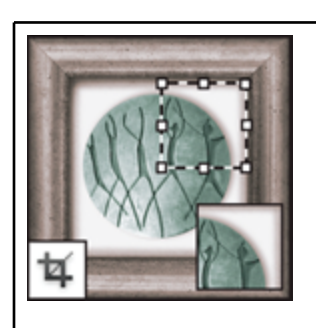

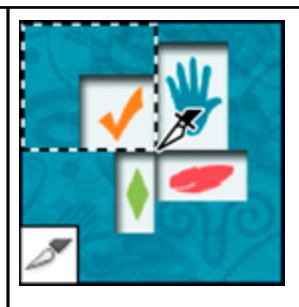

*The Crop tool trims images. The Slice tool creates slices. The Slice Select tool*

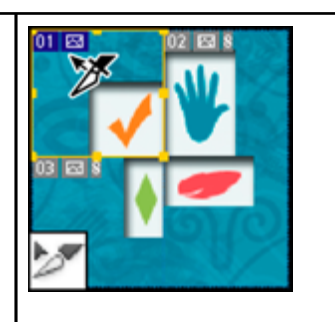

*selects slices.*

## **Retouching tools gallery**

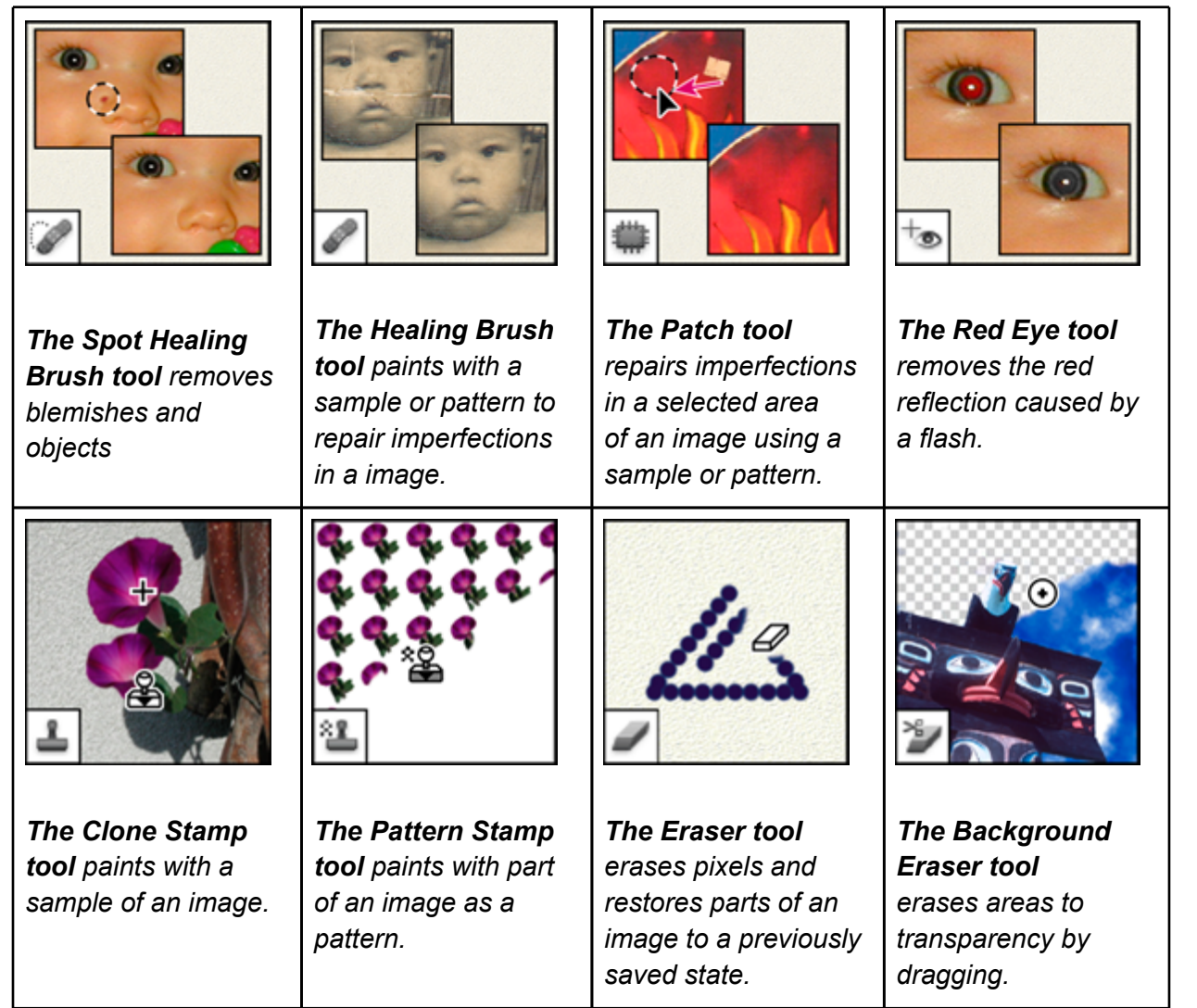

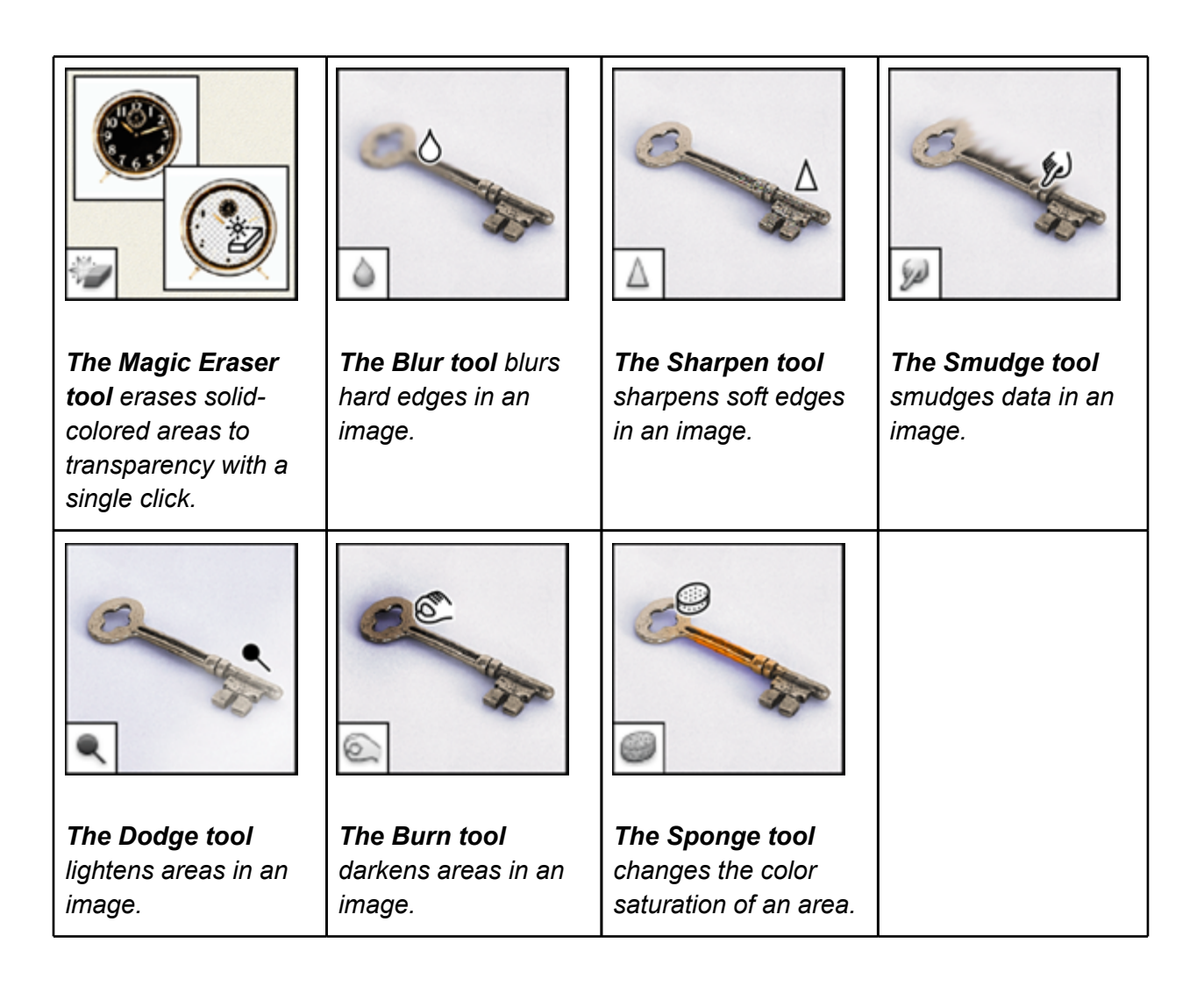

## **Painting tools gallery**

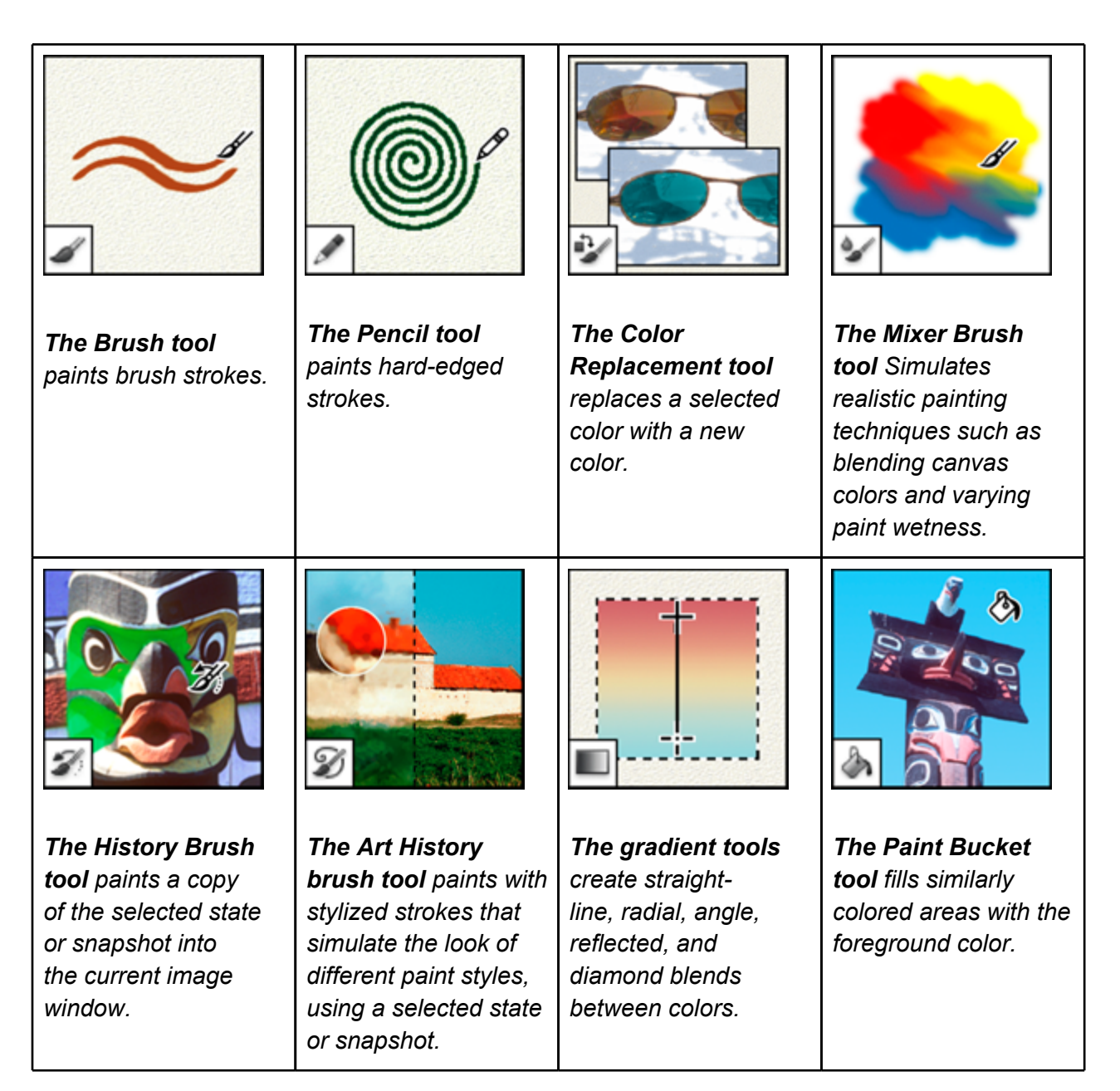

## **Drawing and type tools gallery**

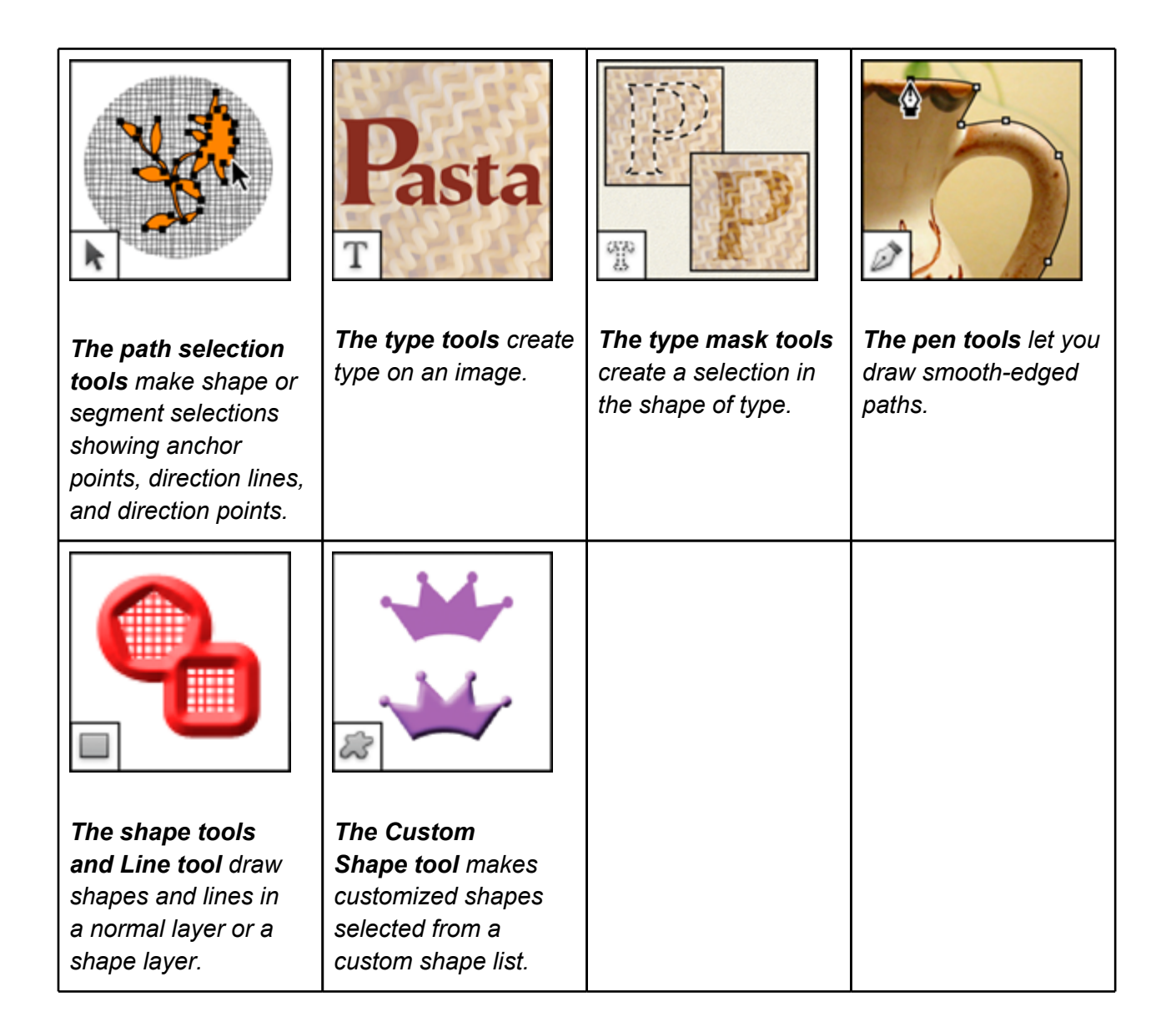

#### **Navigation, notes, and measuring tools gallery**

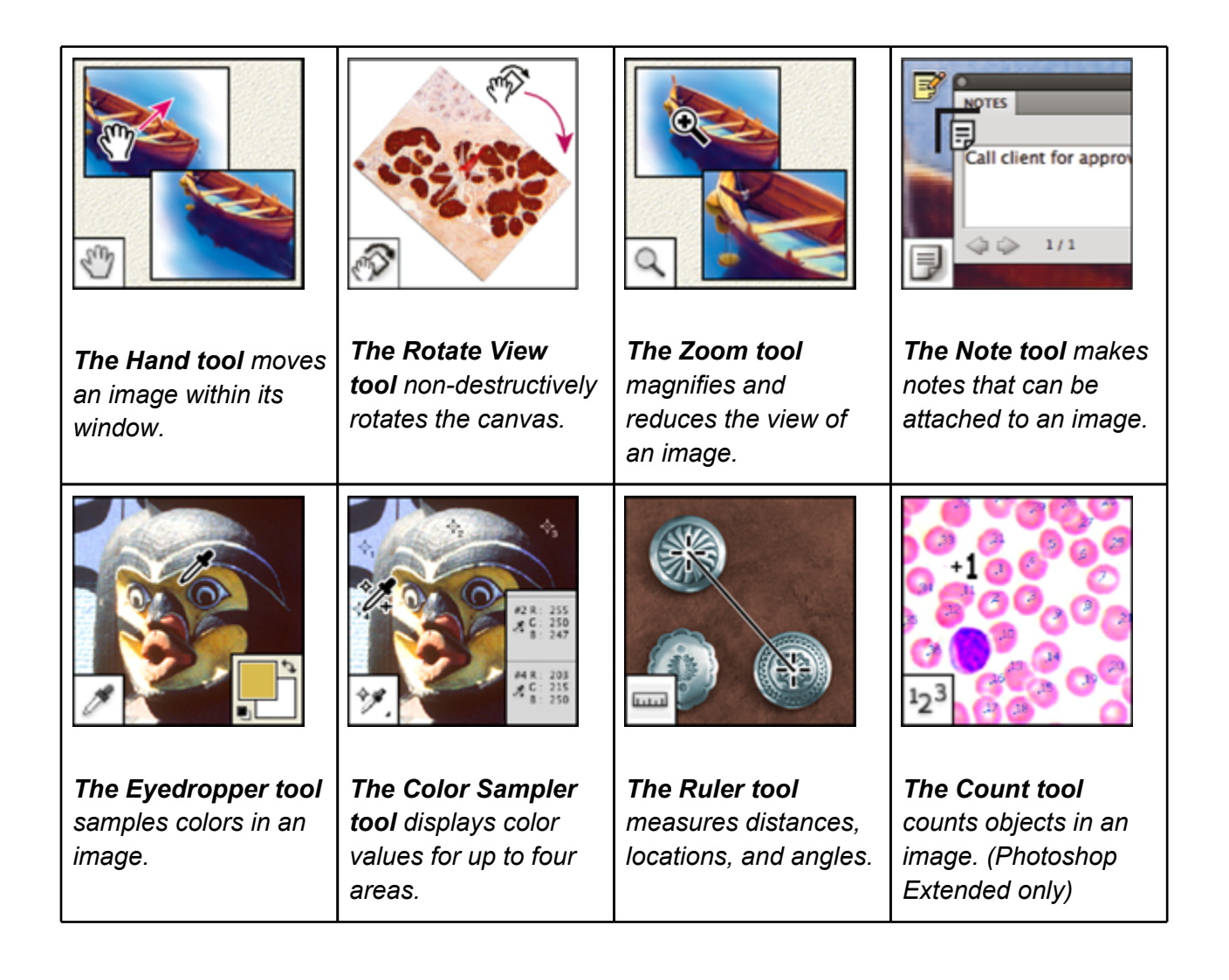

## **3D tools gallery (Photoshop Extended)**

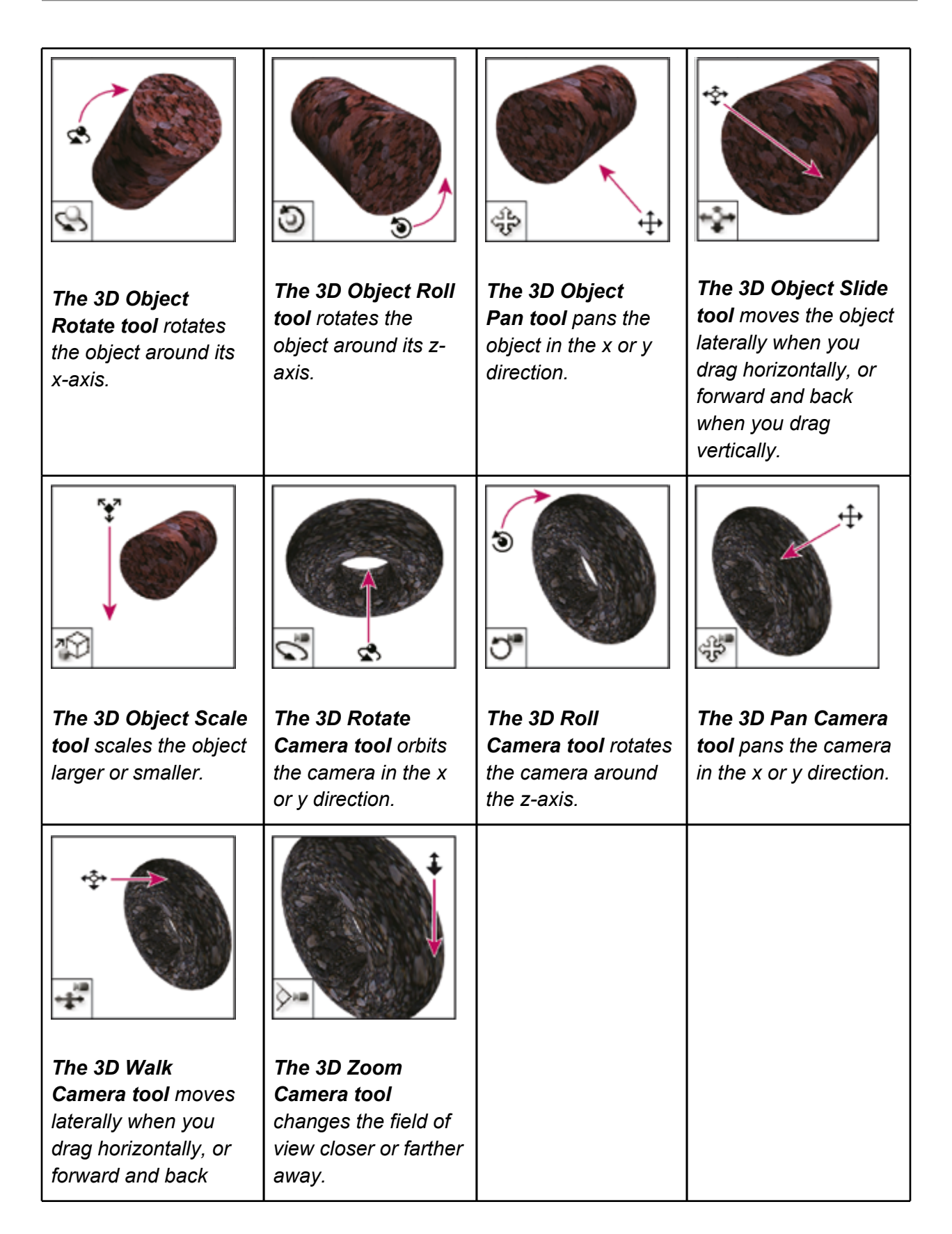

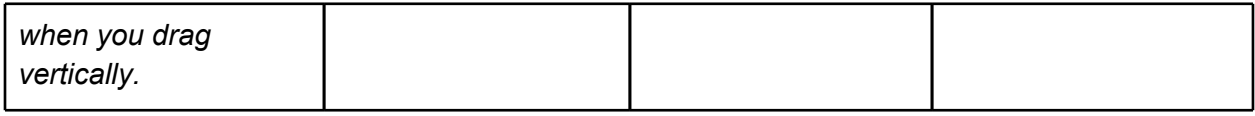

## **Other Resources:**

**● http://tinyurl.com/photoshop-cs6-tools**

Sources: Adobe Help